# MikroTik RouterOS Workshop QoS Best Practice

Prague
MUM Czech Republic 2009

#### **Questions and Answers**

- Q: Is it possible to prioritize traffic by type for every single client while having strict per-user limitations on the same router?
- A: Yes!

- Q: What will I need to achieve that?
- A: You will need:
  - 1)Packet Flow Diagram 2)HTB (queue tree),
  - 3)Mangle, 4)PCQ, 5)Address List

### Mangle

- The mangle facility allows you to mark IP packets with special marks.
- These marks are used by other router facilities like routing and bandwidth management to identify the packets.
- Additionally, the mangle facility is used to modify some fields in the IP header, like TOS (DSCP) and TTL fields.

#### Hierarchical Token Bucket

- All bandwidth management implementation in RouterOS is based on Hierarchical Token Bucket (HTB)
- HTB allows you to create hierarchical queue structure and determine relations between queues
- RouterOS supports 3 virtual HTBs (global-in, global-total, global-out) and one more just before every output interface

#### **QoS Packet Flow** OUTPUT **INPUT INTERFACE** INTERFACE Router **Out-Interface** Mangle **HTB** Prerouting Mangle Mangle Output Input Global-Out Global-In Global-Total Global-Total Mangle Mangle **Postrouting Forward**

This diagram is created from RouterOS Packet Flow diagram.

http://wiki.mikrotik.com/wiki/Packet\_Flow

#### Double QoS

- It is possible to mark and shape traffic twice in the same router:
  - Mangle chain Prerouting for first marking
  - Global-in HTB for first shaping
  - Mangle chain Forward or Postrouting for second marking
  - Global-out or Out-interface HTB for second marking
- Double QoS is only possible with Queue Tree

### Why not Simple Queues?

- Simple queues are ordered similar to firewall rules
  - In order to get to 999<sup>th</sup> queue packet will have to be checked for match to all 998 previous queues
- Each simple queue might stand for 3 separate queues:
  - One in Global-in ("direct" part)
  - One in Global-out ("reverse" part)
  - One in Global-total ("total" part)

## Simple Queues and Mangle

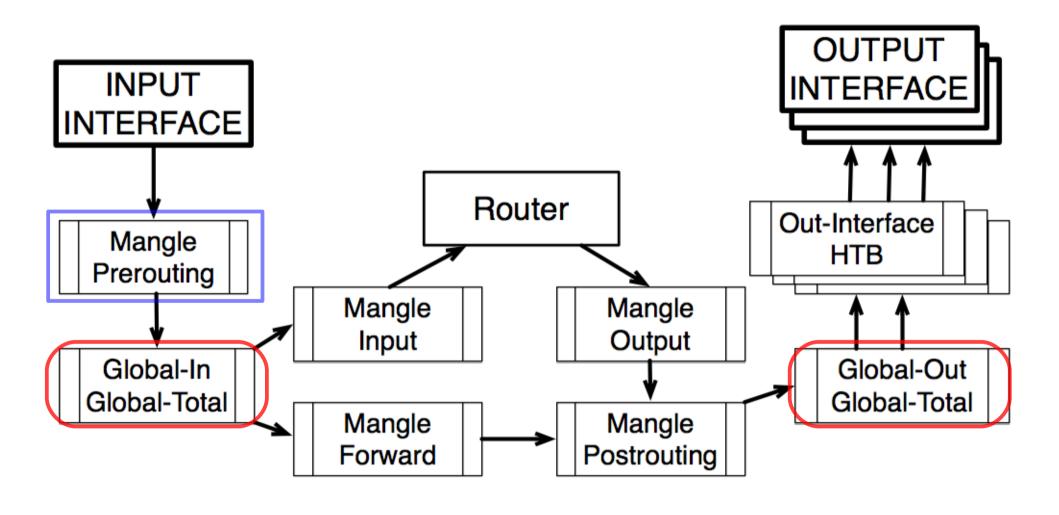

#### Queue Tree

- Tree queue is one directional only and can be placed in any of the available HTBs
- Queue Tree queues don't have any order all traffic is processed simultaneously
- All child queues must have packet marks from "/ip firewall mangle" facility assigned to them

If placed in the same HTB, Simple queue will take all the traffic away from the Queue Tree queue

#### Global-Out or Interface HTB?

#### There are two fundamental differences

In case of SRC-NAT (masquerade) Global-Out will be aware of private client addresses, but Interface HTB will not – Interface HTB is after SRC-NAT

Each Interface HTB only receives traffic that will be leaving through a particular interface – there is no need for to separate upload and download in mangle

#### Conclusions

- We will use mangle and queue tree:
  - Mark traffic by traffic type in mangle chain Prerouting
  - Prioritize and limit traffic by type in Global-in HTB
  - Re-Mark traffic by clients in mangle chain Forward
  - Limit traffic per client in Interface HTB
- It is necessary to keep the amount of mangle rules and queues to a minimum to increase the performance of this configuration.

### **Client Limitation**

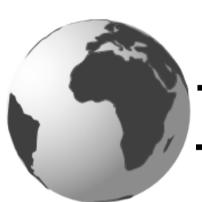

T3/E3 line

~40 Mbps

•You have more than 400 clients and 3 different connection types:

- Business (4Mbps/1Mbps) connection
- Standard (750kbps/250kbps) connection
- Basic (375kbps/125kbps) connection

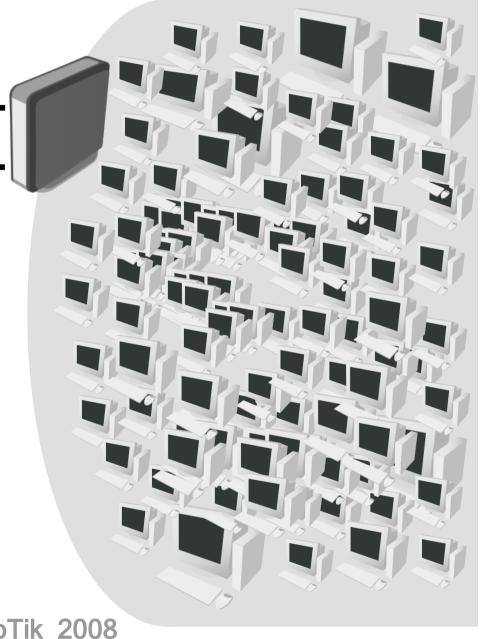

### **PCQ**

- Per Connection Queue is a queue type capable of dividing traffic into sub-streams based on selected classifiers
- Each sub-stream will ther go through FIFO queue with queue size specified by "pcq-limit" option and maximal rate specified by "pcq-rate" option

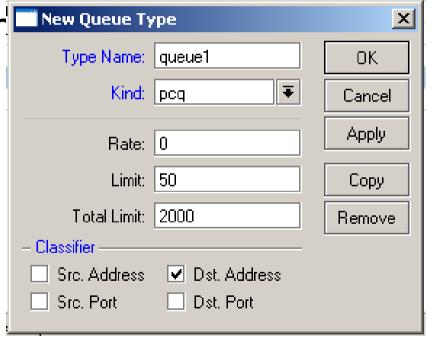

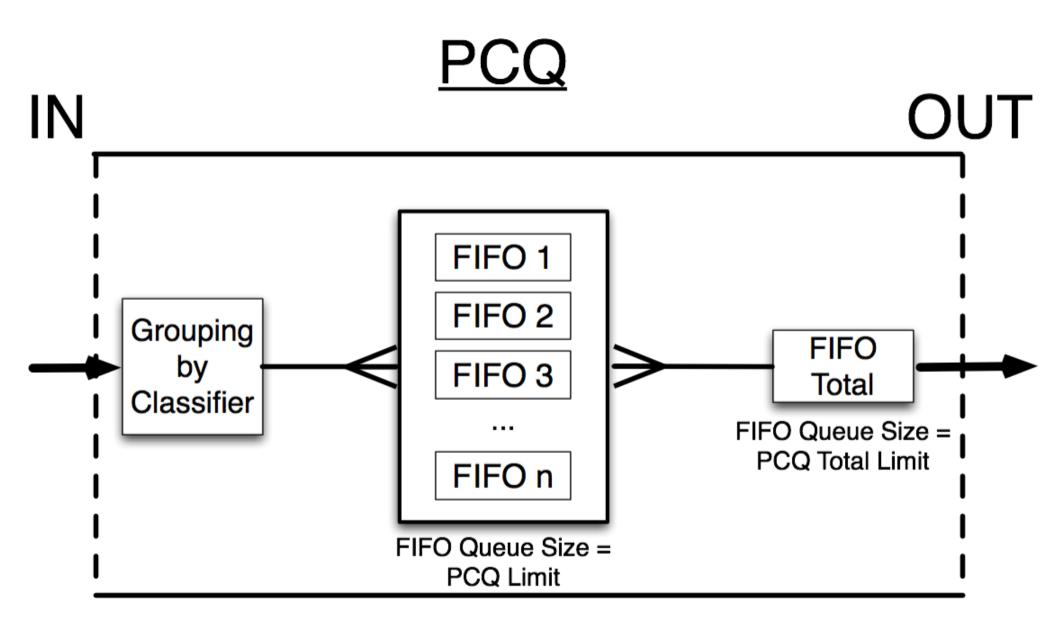

#### PCQ Part 2

- In order to ensure that each PCQ sub-stream represents one particular client we need to create 2 different PCQ types:
  - PCQ\_upload source address as classifier
  - PCQ\_download destination address as classifier
- PCQ will distribute available traffic equally between sub-queues until the pcq-rate is reached (if it is specified)

#### pcq-rate=128000

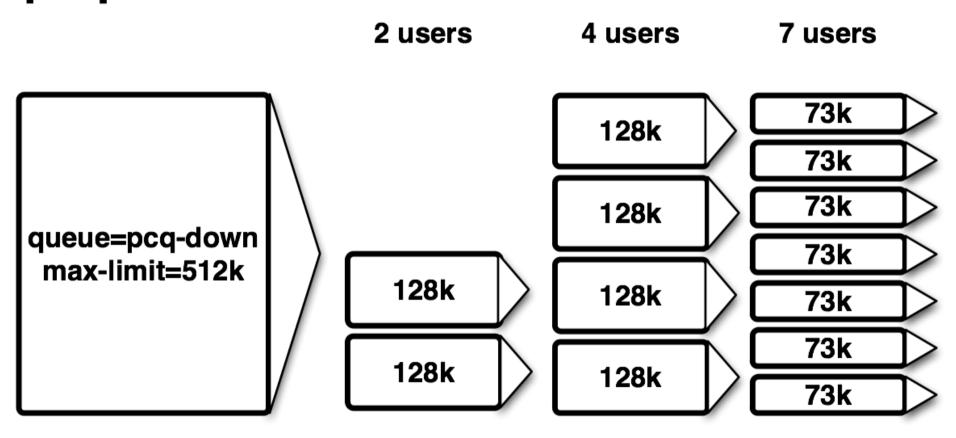

#### pcq-rate=0

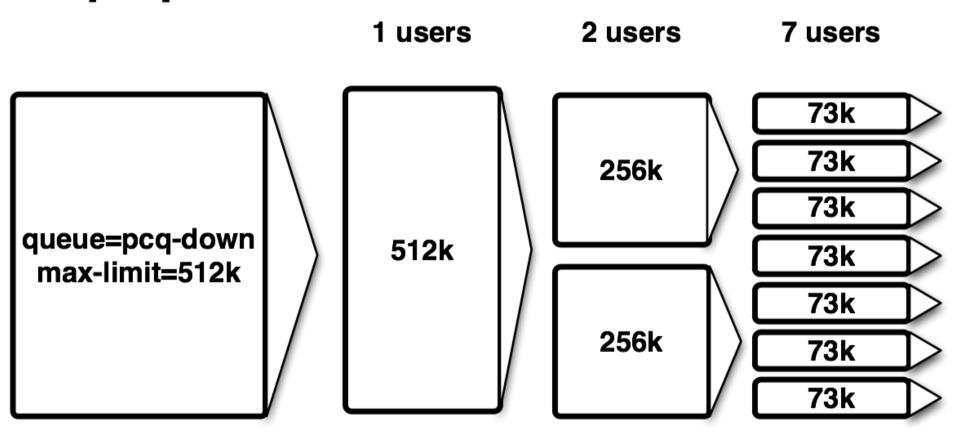

### PCQ Types – Winbox View

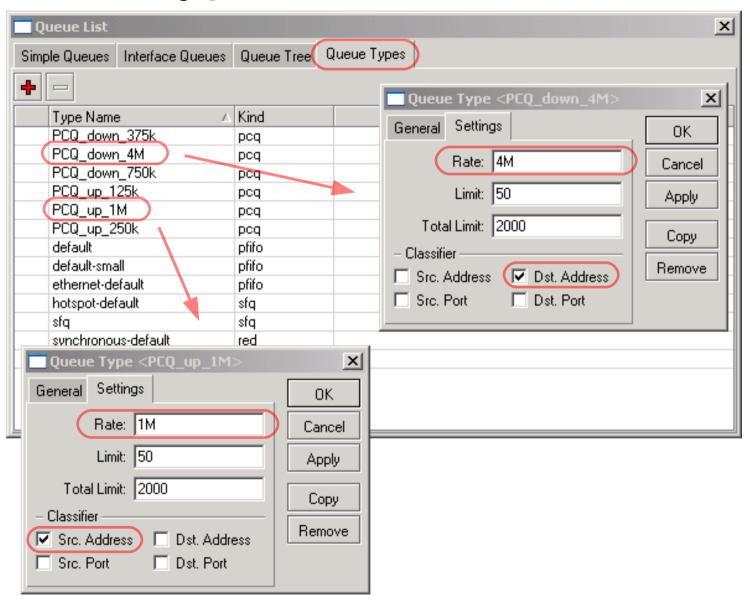

#### **Address Lists**

- Address lists was introduced to assign multiple IP addresses/ranges to the same firewall rule, in this way reducing the total number of firewall rules and increasing router performance
- Address lists can be created:
  - Manually
  - Automatically from PPP profile just specify address-list option and as soon as the client connects it will be added to the proper address list
  - Automatically from RADIUS attribute "Mikrotik:19"

#### **Address Lists**

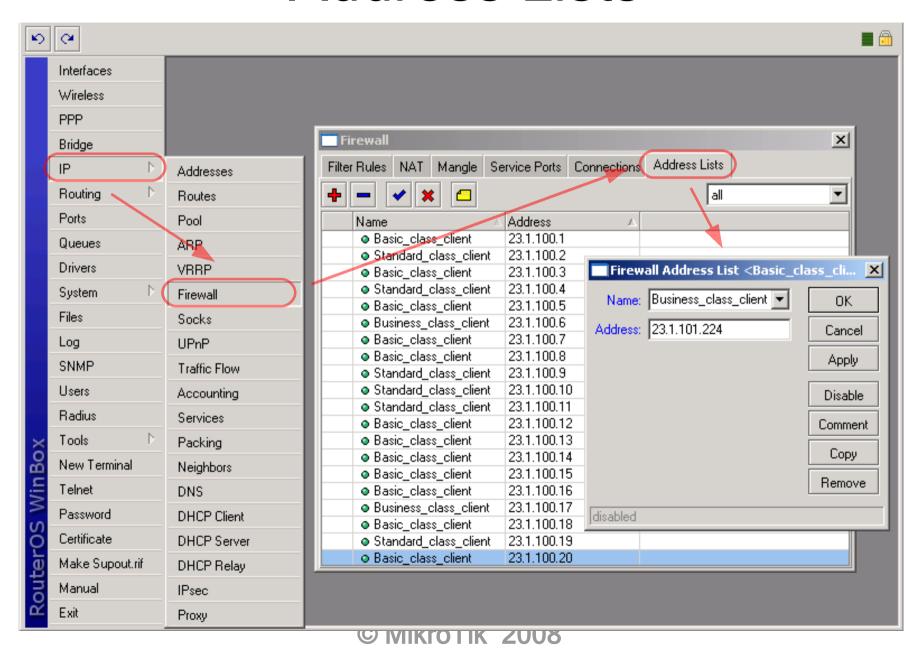

#### Where?

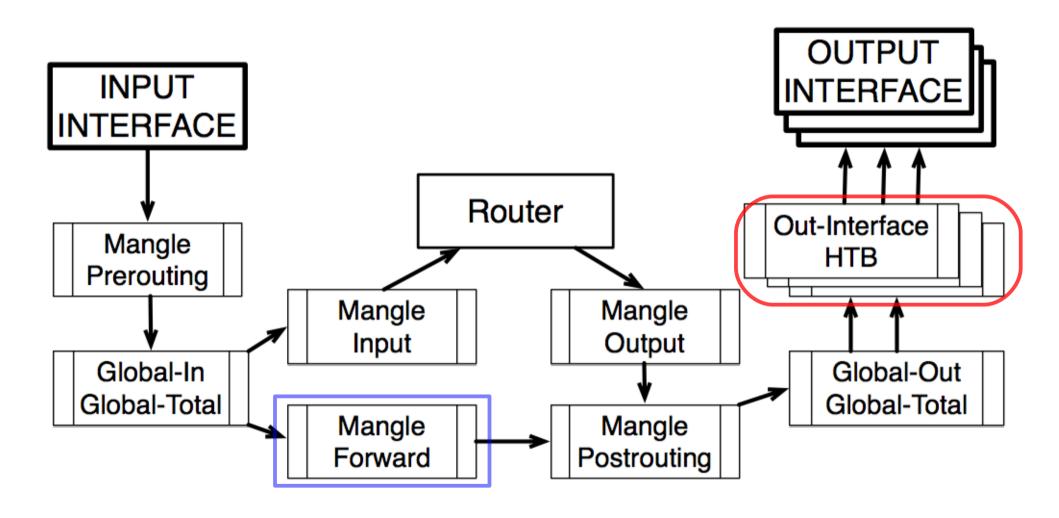

### Packet Marking

- Use "connection-mark" action to classify all connections based on client address list
- Use "packet-mark" action to classify all traffic based on connection marks
- Questions to think about:
  - What speed should be available for Business client if downloading from basic client?
  - Do you still have unmarked traffic?

#### Connection-mark rule

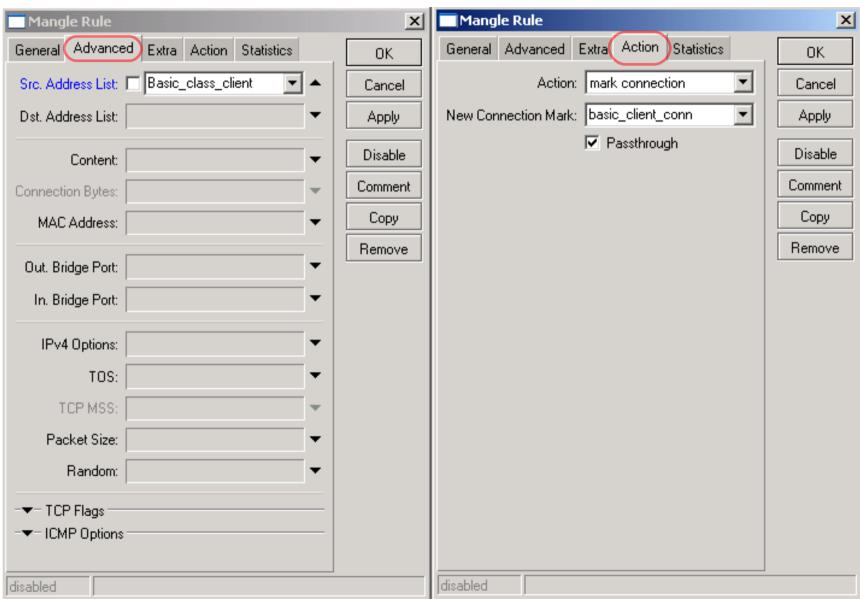

#### Packet-mark rule

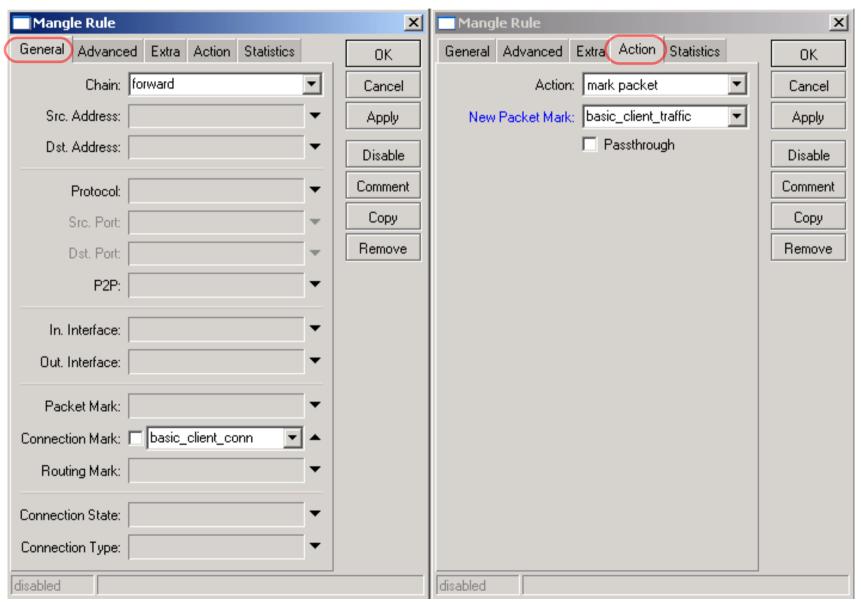

## Working Mangle- Winbox view

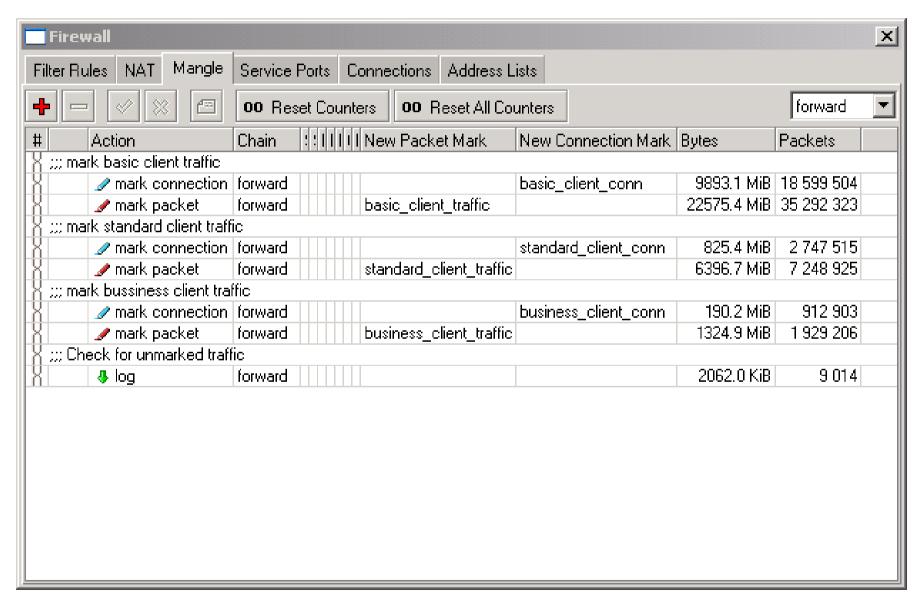

### Working Mangle- Export view

```
/ ip firewall mangle
add chain=forward src-address-list=Basic class client action=mark-connection \
    new-connection-mark=basic client conn passthrough=yes comment="mark basic \
    client traffic" disabled=no
add chain=forward connection-mark=basic client conn action=mark-packet \
    new-packet-mark=basic client traffic passthrough=no comment="" disabled=no
add chain=forward src-address-list=Standard class client \
    action=mark-connection new-connection-mark=standard client conn \
    passthrough=yes comment="mark standard client traffic" disabled=no
add chain=forward connection-mark=standard client conn action=mark-packet \
    new-packet-mark=standard client traffic passthrough=no comment="" \
    disabled=no
add chain=forward src-address-list=Business class client \
    action=mark-connection new-connection-mark=business client conn \
    passthrough=yes comment="mark bussiness client traffic" disabled=no
add chain=forward connection-mark=business client conn action=mark-packet \
    new-packet-mark=business client traffic passthrough=no comment="" \
    disabled=no
add chain=forward action=log log-prefix="" comment="Check for unmarked \
    traffic" disabled=no
```

#### Queue Tree – Winbox View

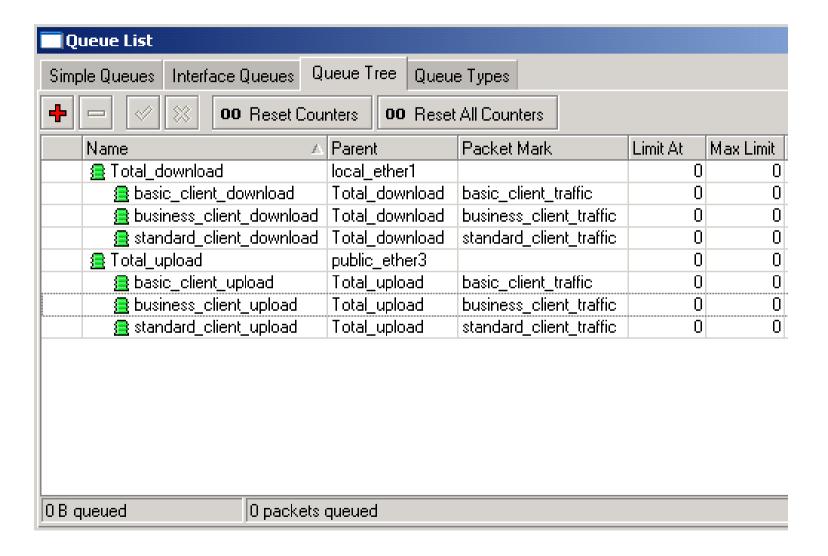

### Queue Tree – Export View

```
/ queue tree
add name="Total download" parent=local ether1 packet-mark="" limit-at=0 \
   queue=default priority=1 max-limit=0 burst-limit=0 burst-threshold=0 \
   burst-time=Os disabled=no
add name="basic client download" parent=Total download \
   packet-mark=basic client traffic limit-at=0 queue=PCQ down 375k priority=8 \
   max-limit=0 burst-limit=0 burst-threshold=0 burst-time=0s disabled=no
add name="standard client download" parent=Total download \
   packet-mark=standard client traffic limit-at=0 queue=PCQ down 750k \
   priority=4 max-limit=0 burst-limit=0 burst-threshold=0 burst-time=0s \
    disabled=no
add name="business client download" parent=Total download \
   packet-mark=business client traffic limit-at=0 queue=default priority=1 \
   max-limit=0 burst-limit=0 burst-threshold=0 burst-time=0s disabled=no
add name="Total upload" parent=public ether3 packet-mark="" limit-at=0 \
   queue=default priority=8 max-limit=0 burst-limit=0 burst-threshold=0 \
   burst-time=Os disabled=no
add name="basic client upload" parent=Total upload \
   packet-mark=basic client traffic limit-at=0 queue=PCQ up 125k priority=8 \
   max-limit=0 burst-limit=0 burst-threshold=0 burst-time=0s disabled=no
add name="standard client upload" parent=Total upload \
   packet-mark=standard client traffic limit-at=0 queue=PCQ up 250k \
   priority=4 max-limit=0 burst-limit=0 burst-threshold=0 burst-time=0s \
   disabled=no
add name="business client upload" parent=Total upload \
   packet-mark=business client traffic limit-at=0 queue=PCQ up 1M priority=1 \
   max-limit=0 burst-limit=0 burst-threshold=0 burst-time=0s disabled=no
```

### PCQ Queue Size

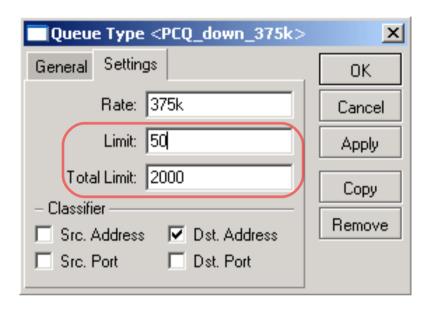

Total\_limit = X can take up to X\*(2000 bytes + 200 bytes) of RAM

2000 bytes – buffer for 1 packet 200 bytes – service data for 1 packet

total\_limit = 2000 =< 4,2MB RAM total\_limit = 5000 =< 10,5MB RAM It can take only 40 users to fill the queue

(because total\_limit/limit = 2000/50 = 40)

- It is necessary to increase "total\_limit" and/or decrease the "limit" value
- There should be at least 10-20 packet places in queue available per user

### Queue Size

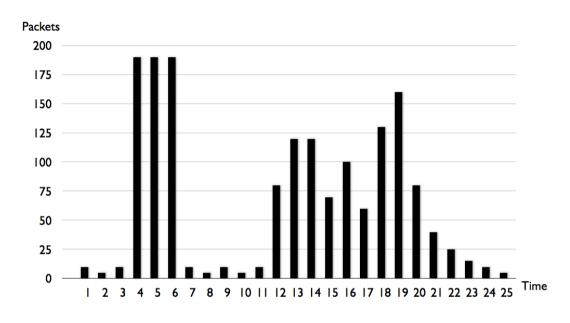

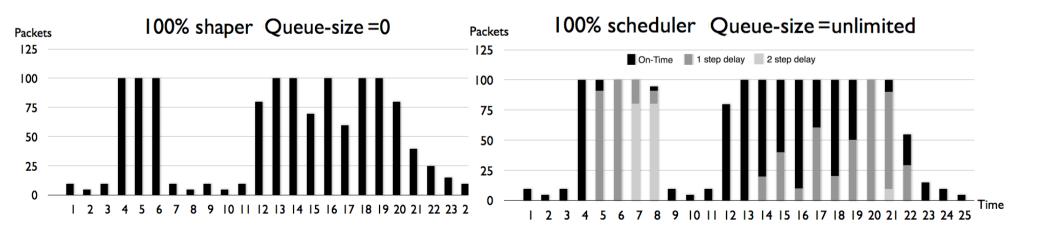

### PCQ Adjustments

There are ~340 Basic class clients so:

```
pcq_limit = 40
pcq_total_limit = 7000 (~20*340)(~15MB)
```

There are ~40 Standard class clients so:

```
pcq_limit = 30
pcq total limit = 1000 (~20*40)(~2MB)
```

There are ~20 Business class clients so:

```
pcq_limit = 20 (!!!)
pcq_total_limit = 500 (~20*20) (~1MB)
```

#### **Traffic Prioritization**

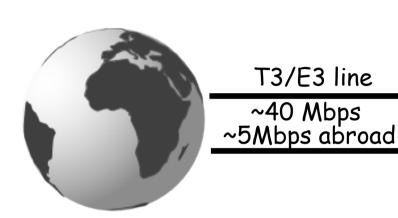

You have problems with on-line communications (video, audio, VOIP, games)

#### Task:

Prioritize the traffic

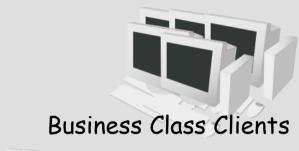

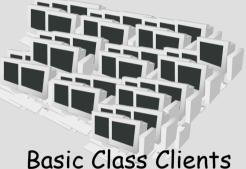

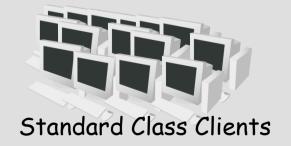

#### **Prioritization Plan**

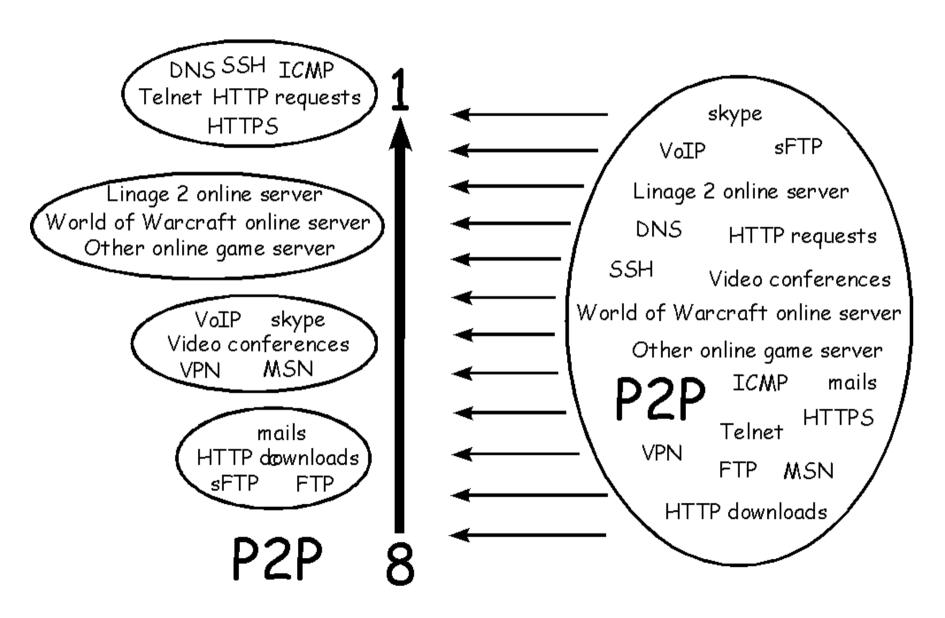

#### Where?

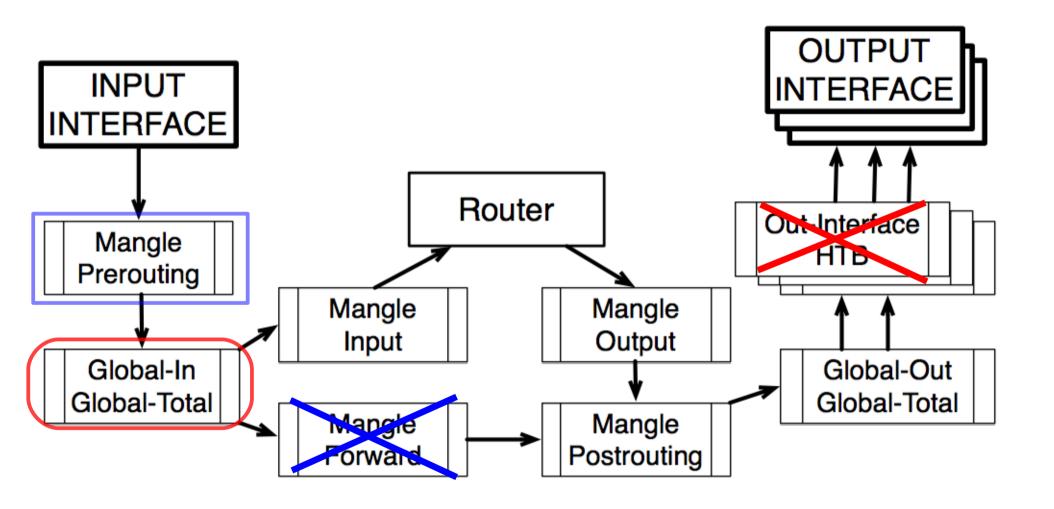

### How?

| <i>G</i> roup          | Service             | Protocol | Dst-Port | Other conditions               |
|------------------------|---------------------|----------|----------|--------------------------------|
| P2P_services           | P2P                 |          |          | p2p=all-p2p                    |
| Download_services      | Mails               | TCP      | 110      |                                |
|                        |                     | TCP      | 995      |                                |
|                        |                     | TCP      | 143      |                                |
|                        |                     | TCP      | 993      |                                |
|                        |                     | TCP      | 25       |                                |
|                        | HTTP downloads      | TCP      | 80       | Connection-bytes=500000-0      |
|                        | FTP                 | TCP      | 20       |                                |
|                        |                     | TCP      | 21       |                                |
|                        | SFTP                | TCP      | 22       | Packet-size=1400-1500          |
| Ensign_services        | DNS                 | TCP      | 53       |                                |
|                        |                     | UDP      | 53       |                                |
|                        | ICMP                | ICMP     | -        |                                |
|                        | HTTPS               | TCP      | 443      |                                |
|                        | Telnet              | TCP      | 23       |                                |
|                        | SSH                 | TCP      | 22       | Packet-size=0-1400             |
|                        | HTTP requests       | TCP      | 80       | Connection-bytes=0-500000      |
| User_requests          | Online game servers |          |          | Dst-address-list=user_requests |
| Communication_services | VoIP                |          |          |                                |
|                        | Skype               |          |          |                                |
|                        | Video conferences   |          |          |                                |
|                        | VPN                 |          |          |                                |
|                        | MSN                 |          |          |                                |

#### **Priorities**

- Create packet marks in the mangle chain "Prerouting" for traffic prioritization in the globalin queue
  - Ensign\_services (Priority=1)
  - User\_requests (Priority=3)
  - Communication\_services (Priority=5)
  - Download\_services (Priority=7)
  - P2P\_services (Priority=8)